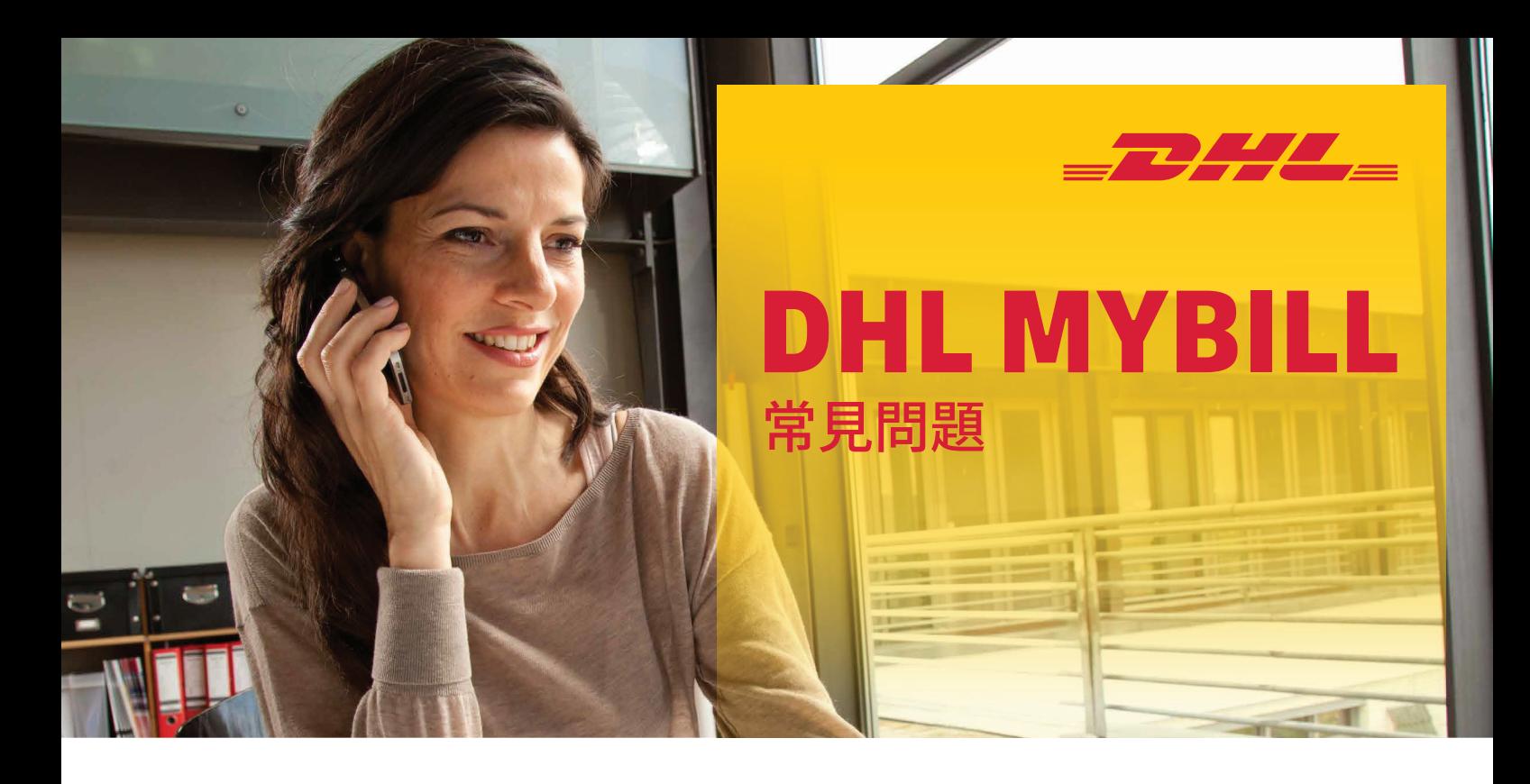

# **帳戶管理**

## **如何管理我的帳戶及使用者設定?**

您可以在「我的帳戶」(My Account) 頁面中修改帳戶設定, 以及 密碼和使用者設定。若登入受到限制,使用者需聯絡 「 AR Manager」尋求協助。「 AR Manager」可見於 「我的帳戶」頁面的底部。如需更多詳情,請前往 「需要協助」(Help)頁面。

## **如何於「我的帳戶」(My Account) 內管理額外使用者名單?**

當權限允許,可在「我的帳戶」(My Account)頁面底部找到 「管理」(Manage)按鈕。「 管理 」(Manage) 按鈕可讓使用者新 增及管理個別帳戶的額外使用者。若登入受到限制,使用者需 聯絡「AR Manager」尋求協助。

# **新增使用者:**

#### **第�步**

前往「我的帳號」(My Account)頁面, 向下捲動, 在您欲新增 使用者之帳號旁,選取「管理」(Manage)按鈕。

# **第�步**

點擊「新增使用者」(Add New User) (綠色方格), 輸入電郵 地址並儲存。

# **第�步**

再次點擊「管理」(Manage),並選取功能允許權限及付運方法。

### **管理現有的使用者:**

# **第�步**

前往「我的帳號」(My Account)頁面, 向下捲動, 選取您要 調整之帳號旁的「管理」(Manage)按鈕。

# **第�步**

於相關的使用者享有權限功能旁的方格內,點擊新增或移除 剔號。

#### **第�步**

選取「儲存」(Save)按鈕以儲存變更。

# **我可以自訂電子電件通知主旨嗎?**

可以。 請發電子郵件至HK.MyBill@dhl.com向 DHL 尋求 協助。

# **首次註冊後,我所有 DHL 帳號都可以自動透過 DHL MyBill 使用嗎?**

- AR Manager 角色: 可以。 您的註冊獲得批准後, 即可管理 「Account Receivable 群組」內所有相關的帳單帳戶。
- **Billing Manager 角色:** 不可以。您會收到通知,告知您必 須聯絡所屬公司內獲委任為「AR Manager」的使用者。必 須由他們來授予您相關權限。如有其他權限問題,請電郵 至 HK.MyBill@dhl.com。

#### **我如何在現有註冊中新增帳號?**

要在現有帳戶的基礎上新增帳戶,您可於登入頁面的「登記 MyBill」(Sign-up to MyBill)功能,以新帳戶形式註冊。當建立 額外帳戶的電郵地址與現有註冊帳戶相符時,於MyBill內將 自動予以聯繫。 若客戶擁有兩個或以上帳戶,應全部註冊, 以確保能檢視所有相關帳單。

#### **第 � 步** 前往 https://mybill.dhl.com/login。

**第 � 步** 點擊「註冊 MyBill」(Sign-up to MyBill)圖標。 **第 � 步** 跟從螢幕指示操作。

如需註冊多於 � 個額外帳戶,您可以將帳戶編號清單,以及現 有 登 入 資 料 和 電 郵 地 址( 請 勿 包 含 密 碼 )提 交 至: HK.MyBill@dhl.com

#### **如何更改 MyBill 密碼?**

您可以在「我的帳號」(My Account)頁面修改密碼、 使用者資 料和帳號設定。如需更多詳情, 請前往「幫助」(Help) 頁面。

**重要提示:** 經 MyBill直接更改密碼,不會變更您目前使用的 網上付運平台(MyDHL+)的密碼。

#### **如果我忘記密碼該怎麼辦?**

如果您知道帳戶註冊的電郵地址,可前往 https://mybill.dhl. com/login並點擊「忘記密碼」Forgot Password)連結。 如果您 找不到現有帳戶的電郵地址,請電郵至 HK.MyBill@dhl. com 與DHL聯絡。

#### **如何更改傳送給我之帳單檔案的格式?**

**第 � 步** 前往「我的帳號」(My Account)頁面, 向下捲動至頁底, 查看註冊帳號清單。

#### **第 � 步**

點選您要更新之帳號旁的「管理」(Manage)按鈕。

#### **第 �步**

在「郵件傳送偏好設定」(Mail Delivery Preference)下方, 會出現一個下拉式選單。

#### **第� 步**

點擊「儲存」(Save)按鈕以儲存變更。

# **付款**

**您可透過以下選項向 DHL付款 :**

- 銀行轉帳
- PPS繳費靈
- 支票
- 直接付款
- MyBill 網上付款

詳情請參閱我們帳單上的付款指引。 如需協助,請致雷2400 3377或雷郵至 hkbillinghotline@dhl.com 與我們聯絡。

# **帳單**

#### **可以在哪裡檢視我的未付款帳單?**

所有未付帳單均會在「MyBill資訊主頁」(MyBill Dashboard) 中顯示:

「未付交易」(Open Transactions): 所有未付款的帳單。 「帳單爭議」(Disputed Invoices): 所有已提出爭議的帳單。 「應繳帳項」(Due Now): 所有今天或以前到期須繳付的帳單。

# **為何「MyBill資訊主頁」(MyBill Dashboard)的總額與所有帳 單顯示的總額不同?:**

「MyBill 資訊主頁」(MyBill Dashboard)只顯示已到期應繳帳單 的總額。

#### **我收到的帳單是什麼格式?**

您可選擇下載不同檔案格式的帳單,包括 CSV 檔案(用於匯入 至 Excel等試算表)、PDF(列印或以附件形式傳送的理想之選) 和 XML。

#### **我所有的帳單都有支援文件嗎?**

附有額外文件的帳單可於 DHL MyBill 中查看。如需協助, 請致電 2400 3377 或電郵至HK.MyBill@dhl.com 與DHL聯絡。

## **如何下載及列印原帳單的副本?**

如需下載 PDF,請將滑鼠游標放在「MyBill資訊主頁」( MyBill Dashboard)或「存檔」(Archive)頁面右側的帳單數據上。此時 會出現「PDF帳單」(PDF Invoice)按鈕。點擊按鈕,頁面底部隨 即會出現彈出式選單。要立即列印,點擊「開啟」(Open)並使用 Adobe Reader 程式的列印功能。

## **其他格式?**

在「MyBill 資訊主頁」(MyBill Dashboard)或「存檔」(Archive) 頁 面,勾選項目左側的方格,以選取帳單。此時,帳單清單上方會 出現「下載」(Download)按鈕。點擊此按鈕,然後選擇想要的檔 案格式。選好後,點擊頁面右側的「下載」(Download)按鈕。頁 面底部隨即會彈出選項視窗。如要列印,點擊開啟。此操作會 建 立一個臨時壓縮檔案,您可從中開啟及列印個別文件。

## **我可否在 MyBill 中獲悉誰曾存取我的帳單或付運?**

您可選擇下載不同檔案格式的帳單,包括 CSV 檔案(用於匯入 至 Excel 等試算表)、PDF(列印或以附件形式傳送的理想之選) 和 XML。

## **帳單繳付後會怎麼樣?**

當帳單完成付款,便不會在「MyBill資訊主頁」(MyBill Dashboard)顯示。您可在「存檔」(Archive)頁面中找到已付 帳單。

# **已定價但未發出帳單 (RBNI)**

### **「已定價但未發出帳單」欄在資訊主頁看不到。**

在資訊主頁看不到 RBNI 的原因有兩個:

#### **原因 �**

您的帳號尚未啟用 RBNI 功能。如欲登入 RBNI, 請電郵至 HK.MyBill@dhl.com 申請啟用。

#### **原因 �**

沒有任何可供檢視的運件。 當有運件後,方可於 RBNI 頁面顯示。

**RBNI的定額是否最終收費?** 不是。 RBNI內的費用並非最終收費,一切以帳單發出為準。

# **價格查詢**

### **查詢結果是否僅適用於指定帳戶?**

是。選擇帳戶號碼後,您會看到該帳戶號碼的價格查詢結果。

#### **我不知道貨物的尺寸,是否仍可進行搜尋?**

是。運件尺寸並非價格查詢的必需資料,然而提供運件尺寸可 提高搜尋結果的準確度。

**備註:** 儘管運件尺寸非必需資料,貨物重量卻是必要的。

請注意:*DHL Express*會根據體積重量或實際重量(淨重)來收 費,以較高者為準。

# **爭議**

# **如何就我的帳單提出爭議?**

在「MyBill資訊主頁」(MyBill Dashboard)中,點擊項目左側的 方格以選取帳單。 點擊「提出爭議」(Dispute)按鈕。系統會要 求您輸入查詢詳情,然後提交。有關提出爭議的操作 指 示,請 前往「需要協助」(Help)頁面,並 跟從「提出爭議」 部分的步驟操作。

#### **我如何知道爭議是否得到解決?**

當帳單提出爭議後,該帳單狀態會轉為 「已提出爭議 」。而當 爭議解決後,該帳單狀態則會更新以反映目前狀態。您亦可到 「爭議記錄」(Dispute History)欄,選擇「檢視爭議」 (View Dispute)來取得進一步詳情。

## **如何檢視我的爭議?**

- 在「MyBill資訊主頁」(MyBill Dashboard)頁面,選擇 「爭議帳單」欄。
- 點擊一張帳單,然後點擊「爭議記錄」(Dispute History) 欄。
- 前往「報告」(Reports)頁面,下載「爭議報告」(Dispute Report) 。

# **應收帳款 (Account Receivables)**

### **「AR Manager」扮演著甚麼角色?**

這是一種登入權限等級,可讓獲委派的使用者以管理員身份, 為客戶處理同一相關「群組」的所有帳戶。

#### **如何決定誰是AR Manager?**

此角色會自動委派予「 Accounts Receivable群組」內第一位註 冊帳戶的使用者。 若您是已註冊的現有客戶,則註冊日期最早 的使用者電郵地址 已被設定為「AR Manager」。如您擁有「管 理使用者」 (Manager User)權限,可在「我的帳戶」My Account)頁面中更改/新增使用者。

### **為甚麼我的資訊主頁(Dashboard)顯示了其他帳號?**

如您的資訊主頁顯示了其他帳戶,即代表您的使用者電郵地 址獲委派為「AR Manager」, 負責管理所有相關指定 「Accounts Receivable群組」的帳戶。

# **其他事項**

**如何取消我的DHL MyBill服務?** 如欲取消DHL MyBill帳戶,請致電 2400 3377 或電郵至 HK.MyBill@dhl.com與DHL聯絡。

DHL Express (Hong Kong) Limited 敦豪國際速遞(香港)有限公司 香港九龍觀塘觀塘道348號20樓

dhl.com.hk/express

生效日期:03/2024